# **Evolution MK-149**

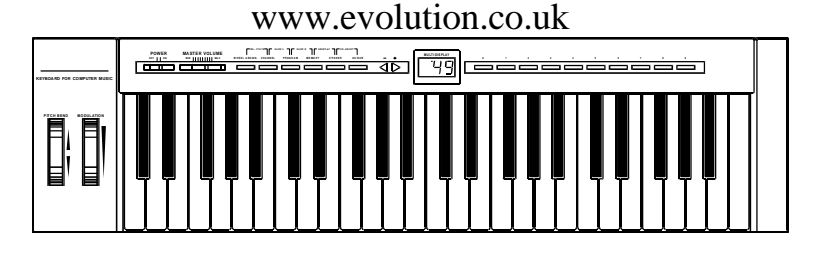

# MANUALE TASTIERA MIDI

# 1 **ALIMENTAZIONE**

1 - 1 Alimentazione CC - Pile (non incluse).

Questa unità è alimentata da 6 pile di dimensioni "C" (R-14). Pile deboli (ovvero parzialmente scariche) produrranno prestazioni scadenti. Inserire le pile nel modo seguente:

1. Togliere il comparto delle pile ed estrarre le pile.

2. Inserire nuove pile accertandosi che la polarità sia corretta.

3. Si consiglia di sostituire tutte e 6 le pile contemporaneamente e di non mescolare mai pile nuove con vecchie. Usare pile alcaline per la massima prestazione.

# 1-2 Alimentazione CA

Potete anche usare un adattatore avente le seguenti caratteristiche tecniche: emissione in CC a 9-12 V, 250-300mA a centro positivo.

Nota: Se l'unità non è in uso non lasciare l'adattatore inserito nella spina per lunghi periodi di tempo.

# **2. Preparazione**

2-1 Collegare l'unità con l'altra attrezzatura MIDI che eventualmente possedete:

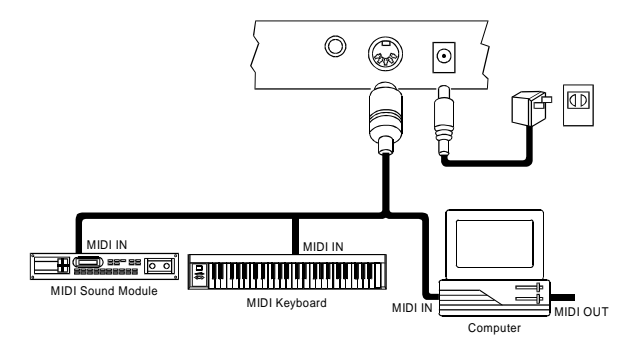

2-2 Girare l'interruttore di alimentazione a rete posizionandolo su ON.

2-3 Inserire a rete tutto il restante equipaggiamento.

## **3. Impostazione del Canale di trasmissione MIDI TRANSMIT**

I canali di trasmissione MIDI disponibili sono 16. Dopo che avete impostato il canale MIDI dell'unità, l'unità invierà tutti i messaggi MIDI su questo canale MIDI. Accertatevi che il canale di invio sia appaiato correttamente al canale di RICEZIONE di qualsiasi attrezzatura collegata.

3-1 Premere l'interruttore del CANALE [CHANNEL]. Il diodo luminoso, il LED, indicherà il presente canale di TRASMISSIONE (TRANSMIT).

3-2 Premere un tasto numerico (oppure due), per cambiare il canale. Il LED cambia al numero premuto.

3-3 Inoltre, per aumentare o diminuire il valore potete servirvi anche degli interruttori +/-.

Nota: \* Se dopo la fase 3-1 non fate più nulla per circa 5 secondi, il LED ritornerà a mostrare il numero attuale di CAMBIO DI PROGRAMMA [PROGRAM CHANGE].

\* All'attivazione dell'alimentazione (ON) il CANALE [CHANNEL] di default è 1.

## **4. Controllo del Volume**

Lo scorrimento dello slider del dispositivo principale di controllo del volume il MASTER VOLUME trasmetterà messaggi di MIDI VOLUME all'equipaggiamento collegato. Questa facilitazione vi consente di controllare il volume principale dei dispositivi collegati, per esempio: sintetizzatore, modulo.

# **5. PITCH BEND WHEEL (VOLANTINO DI FLESSIONE DEL TONO)**

Lo spostamento del volantino di regolazione del tono, il PITCH BEND WHEEL trasmette messaggi a qualsiasi attrezzatura collegata. Ciò vi consente di flettere l'altezza di un suono (o verso l'alto o verso il basso) e ciò per poter aggiungere espressione alla vostra performance.

- 5-1 Per flettere il suono verso l'alto: Spostare il VOLANTINO (WHEEL) lontano da voi.
- 5-2 Per flettere il suono verso il basso: Spostare il VOLANTINO (WHEEL) verso di voi.

# **6. ASSEGNAZIONE DEL VOLANTINO**

Usare il volantino per trasmettere i CAMBIAMENTI del CONTROLLO MIDI [MIDI CONTROL CHANGES]. Potete selezionare ed assegnare 119 tipi di funzioni MIDI (1-31, 33-95, 102-121, 128-132)

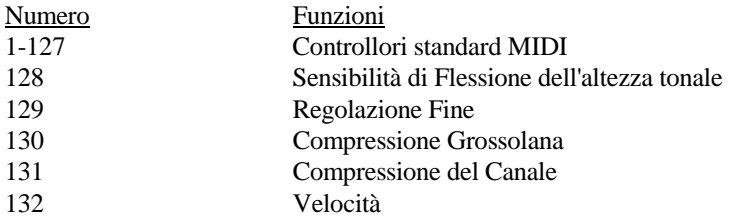

6-1 Premere l'interruttore di ASSEGNAZIONE VOLANTINO [WHEEL ASSIGN] e la spia inizierà a lampeggiare mostrando il numero dell'attuale controllore MIDI.

6-2 Premere i tasti numerici 0-9 per selezionare il nuovo controllore MIDI. Inoltre potete usare anche i tasti +/- per aumentare o diminuire il valore del numero.

Nota: \* Se non fate nulla per 5 secondi, il LED ritornerà a mostrare l'attuale numero di CAMBIO DI PROGRAMMA [PROGRAM CHANGE].

\* Se il numero che premete non è compreso nella gamma dei numeri definiti, verrà mantenuto il numero precedente.

 \* Quando assegnate il valore di 120 o di 121 quali valori del controllore MIDI per il VOLANTINO, dovreste prima girare il volantino di MODULAZIONE portandolo sui valori medi, poi riposizionarlo sul valore minimo per poter inviare il relativo messaggio MIDI.

# **7. TRASPOSIZIONE**

Questa funzione vi permette di spostare l'altezza sui semitoni. Potete trasporre l'altezza tonale in 24 mezzi passi (12 in alto e 12 in basso).

7-1 Premere il tasto di TRASPOSIZIONE [TRANSPOSE]. Il LED mostrerà l'attuale valore di TRASPOSIZIONE.

7-2 Per cambiare il valore di TRASPOSIZIONE premere il tasto "+" o quello "-" Ogni volta che inviate + o - la tastiera viene trasposta di un ulteriore mezzo passo.

\* Premendo simultaneamente il tasto "+" e il tasto "-" l'altezza viene risettata per default.

Nota: Disinserendo l'alimentazione ripristinare sempre l'altezza cambiata al valore di default.

# **8. CAMBIO DI OTTAVA**

Questa funzione vi consente fino a sposare di due ottave in alto o di una in basso l'altezza tonale.

- 8-1 Premere il tasto delle OTTAVE [OCTAVE]. Il LED comincerà a lampeggiare mostrando il valore corrente dell'ottava.
- 8-2 Premere il tasto "+" oppure il tasto "-" ed l'altezza del tono sarà spostata di un ottava, superiore o inferiore.

\* Premere i tasti "+" o "-" simultaneamente per ripristinare l'altezza al valore di default originario.

Nota: se non viene premuto il tasto "+" o quello "-" entro 5 secondi, il LED ritornerà a mostrare il numero di CAMBIAMENTO DI PROGRAMMA.

#### **9. Invio di numero di CAMBIO DI PROGRAMMA [PROGRAM CHANGE]**

Usando l'interruttore di PROGRAMMA ed i tasti numerici,potete inviare qualsiasi CAMBIO DI PROGRAMMA MIDI, compreso fra 0 e 127.

9-1 Premere l'interruttore di PROGRAMMA. Il LED comincerà a lampeggiare mostrando il valore del numero corrente di PROGRAMMA.

9-2 Premere il tasto numerico per cambiare il numero di CAMBIO DI PROGRAMMA [PROGRAM CHANGE]. Inoltre, per cambiare i valori potete usare anche i tasti "+" o "-".

Nota: \* se non eseguite nessuna operazione per 5 secondi il LED smetterà di lampeggiare e poi mostrerà il numero corrente di CAMBIO DI PROGRAMMA [PROGRAM CHANGE].

 \*se il numero che immettete è superiore a 127, esso ritornerà al precedente valore di LSB o a quelli di CAMBIO DI PROGRAMMA [PROGRAM CHANGE].

### **10. Invio dei messaggi LSB e BANK MSB**

Potete inviare qualsiasi valore di MSB o di LSB, compreso fra 0 e 127.

10-1 Premere contemporaneamente i tasti CANALE [CHANNEL] E PROGRAMMA [PROGRAM]. Il LED comincerà a lampeggiare mostrando il valore attuale di LSB. Per cambiare il valore di LSB premere il tasto numerico. Inoltre, per cambiare il valore potete usare anche i tasti "+" e "-".

10-2 Premere simultaneamente i tasti PROGRAMMA [PROGRAM] e MEMORIA [MEMORY]. Il LED comincerà a lampeggiare mostrando il valore attuale di MSB. Inoltre, per cambiare il valore potete usare anche i tasti "+" e "-"

Nota: \*se non eseguite nessuna operazione per 5 secondi il LED smetterà di lampeggiare e poi mostrerà il numero corrente di CAMBIO DI PROGRAMMA [PROGRAM CHANGE].

\*se il numero che immettete è superiore a 127, esso ritornerà al precedente valore di LSB o a quello di MSB.

### **11. MEMORIA DI CAMBIO DI BANCO E DI PROGRAMMA**

Potete assegnare un CAMBIO DI PROGRAMMA [PROGRAM CHANGE] selezionato, ed anche un BANK LSB e un BANK MSB ad uno dei sei tasti numerici (0-5). Dopo che tale numero è stato memorizzato premendo semplicemente i tasti numerici si invierà il PROGRAMMA desiderato ed i CAMBIAMENTI DI BANCO [BANK CHANGES].

11-1 Selezionare il CAMBIO DI PROGRAMMA [PROGRAM CHANGE] di BANCO LSB [BANK LSB] e MSB. Per compiere tali operazioni si prega di fare riferimento ai rispettivi capitoli.

11-2 Premere il tasto di MEMORIA [MEMORY]. Il LED comincerà a lampeggiare.

11-3 Premere il tasto numerico (da 0 a 5) che desiderate assegnare ai dati. Le informazioni inerenti il PROGRAMMA [PROGRAM] e i CAMBIAMENTI DI BANCO [BANK CHANGE] verranno memorizzati nel tasto numerico selezionato finché l'unità viene spenta.

### **12. Selezione DI UNA CURVA DI VELOCITA'**

Le CURVE DI VELOCITA' determinano la relazione fra il grado di forza con la quale vengono colpiti i tasti e la corrispondente velocità con la quale l'unità li trasmette.

Questa unità vi consente di scegliere fra 10 CURVE DI VELOCITA'.

12-1 Premere contemporaneamente i tasti di ASSEGNAZIONE VOLANTINO [WHEEL ASSIGN] e CANALE [CHANNEL]. Il LED comincerà a lampeggiare mostrando l'attuale numero di CURVA DI VELOCITA'.

12-2 Per selezionare il numero di CURVA DI VELOCITA' [VELOCITY CURVE] premere uno dei tasti numerici (0-9). I 10 tasti numerici corrispondenti ai 10 valori delle CURVE DI VELOCITA' sono i seguenti:

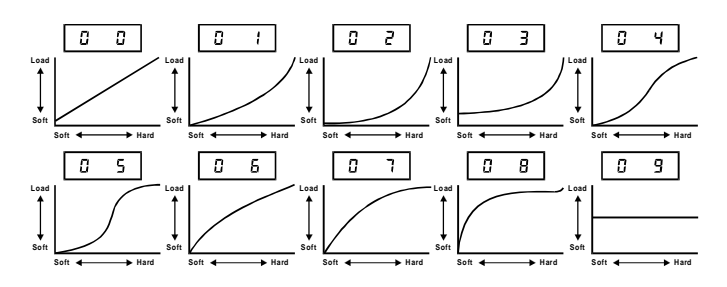

Inoltre, per cambiare il numero potete usare anche i tasti "+" o "-".

Nota: Se non eseguite nessuna operazione per 5 secondi il LED smetterà di lampeggiare e poi mostrerà il numero corrente di CAMBIAMENTO DI PROGRAMMA [PROGRAM CHANGE].

## **13. RISETTAGGIO DI TUTTI I CONTROLLORI [RESET-ALL CONTROLLERS]**

Questa funzione vi consente di inviare un messaggio di RISETTAGGIO DI TUTTI I CONTROLLORI [RESET-ALL CONTROLLER] all'equipaggiamento collegato.

13-1 Premere contemporaneamente i tasti MEMORIA [MEMORY] e TRASPOSIZIONE [TRANSPOSE].

## **14. RISETTAGGIO DI MODO GENERALE MIDI**

Questa funzione vi consente di inviare un messaggio di RISETTAGGIO DI MODO GENERALE MIDI [GENERAL MIDI MODE RESET].

14-1 Premere contemporaneamente i tasti di TRASPOSIZIONE [TRANSPOSE] e di OTTAVA [OCTAVE].

### **15. SPECIFICHE**

*1. Tastiera: 49 tasti standard* (sensibili alla velocità)

*2. Controllo:* Interruttori (VOLANTINO [WHEEL], CANALE MIDI[ MIDI CHANNEL] MEMORIA [MEMORY], TRASPOSIZIONE CURVE] BANCO SLB [BANK SLB], BANCO MSB [BANK MSB], RISETTAGGIO-AC [RESET- AC], RISETTA-GM [GM-RESET], VOLANTINO FLESSIONE ALTEZZA [PITCH BEND WHEEL] VOLANTINO [WHEEL] VOLANTINO DI MODULAZIONE [MODULATION WHEEL] INTERRUTTORI DI ALIMENTAZIONE [POWER SWITCH] CONTROLLO PRINCIPALE DEL VOLUME [MASTER VOLUME], tasti numerici (0-9).

*3. Display:* LED a tre cifre

*4. Presa per spinotto:* CC IN ENTRATA (CC 9V) MIDI OUT, SOSTENUTA

*5. Dimensioni:* 805 x 205x84 (mm)

*6. Peso:* 3,2 kg.

Nota: Le specifiche sono soggette a cambiamenti senza preavviso.

## **TABELLA DI IMPLEMENTAZIONI MIDI**

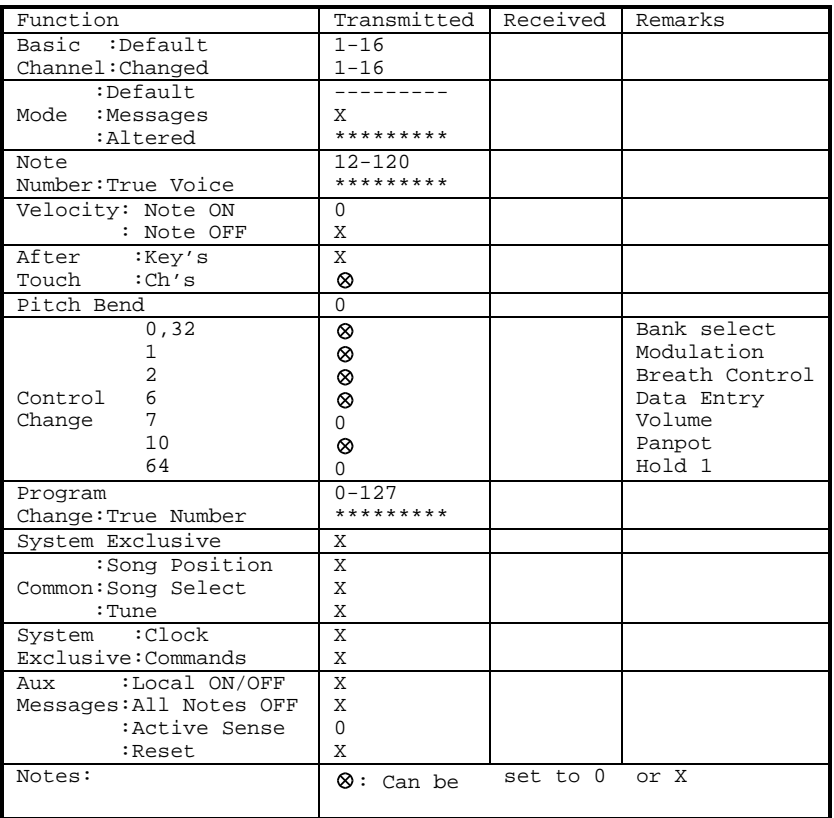

Free Manuals Download Website [http://myh66.com](http://myh66.com/) [http://usermanuals.us](http://usermanuals.us/) [http://www.somanuals.com](http://www.somanuals.com/) [http://www.4manuals.cc](http://www.4manuals.cc/) [http://www.manual-lib.com](http://www.manual-lib.com/) [http://www.404manual.com](http://www.404manual.com/) [http://www.luxmanual.com](http://www.luxmanual.com/) [http://aubethermostatmanual.com](http://aubethermostatmanual.com/) Golf course search by state [http://golfingnear.com](http://www.golfingnear.com/)

Email search by domain

[http://emailbydomain.com](http://emailbydomain.com/) Auto manuals search

[http://auto.somanuals.com](http://auto.somanuals.com/) TV manuals search

[http://tv.somanuals.com](http://tv.somanuals.com/)